(CIN: L70109DL1986PLC025841)

Registered Office: 37, Ring Road, Lajpat Nagar-IV, New Delhi-110024 Phone: 011-26432601/02/03, website: www.morganventures.in

#### **NOTICE**

NOTICE IS HEREBY GIVEN THAT THE 35<sup>th</sup> ANNUAL GENERAL MEETING ('AGM') OF MORGAN VENTURES LIMITED will be held on Monday, the 18<sup>th</sup> July , 2022 at 10.00 A.M. at the office of the Company at 53, Friends Colony (East), New Delhi 110065 to transact the following business:

#### ORDINARY BUSINESS:

- 1. To receive, consider and adopt the Audited Financial Statements of the Company for the Financial Year ended at 31<sup>st</sup> March 2022 and the Reports of the Board of Directors and Auditors thereon.
- 2. To appoint a Director in place of Mrs. Madhu (DIN No. 09065199), who retires by rotation and being eligible, offers herself for reappointment be and is hereby re-appointed as a Director of the Company.
- 3. To consider and, if thought fit, to pass with or without modification(s), the following Resolution as an Ordinary Resolution:

"RESOLVED THAT pursuant to the provisions of Sections 139, 141, 142 and other applicable provisions, if any, of the Companies Act, 2013 and the Companies (Audit and Auditors) Rules, 2014, including any statutory modification(s) or re-enactment(s) thereof for the time being in force, M/s. V.K. Sehgal , Chartered Accountants (ICAI Firm Registration No. 011519 N) be and are hereby appointed as the Statutory Auditors of the Company for a term of five years commencing from the conclusion of the 35th Annual General Meeting of the Company till the conclusion of the 40<sup>th</sup> Annual General Meeting at such remuneration plus reimbursement of out-of pocket, travelling and living expenses etc., as recommended by the Audit Committee and approved by the Board of Directors."

"RESOLVED FURTHER THAT the Board of Directors of the Company (including its Committee thereof), be and is hereby authorised to do all such acts, deeds, matters and things as may be considered necessary, desirable or expedient to give effect to this Resolution."

> By order of the Board For Morgan Ventures Limited

Anand Kumar Mishra Company Secretary

Place: New Delhi Date: 23-06-2022

(CIN: L70109DL1986PLC025841) Registered Office: 37, Ring Road, Lajpat Nagar-IV, New Delhi-110024 Phone: 011-26432601/02/03, website: www.morganventures.in

### **NOTES**

- 1. The Register of Members and the Share Transfer books of the Company will remain closed from 12th July, 2022 till 18th July, 2022 , both days inclusive,
- 2. A MEMBER ENTITLED TO ATTEND AND VOTE AT THE MEETING IS ENTITLED TO APPOINT A PROXY/ PROXIES TO ATTEND AND VOTE INSTEAD OF HIMSELF / HERSELF. SUCH A PROXY/ PROXIES NEED NOT BE A MEMBER OF THE COMPANY. The instrument of Proxy in order to be effective should be deposited at the Registered Office of the Company, duly completed and signed, not less than FORTY-EIGHT HOURS before the commencement of AGM. A Proxy Form is sent herewith. Proxies submitted on behalf of the companies, societies etc., must be supported by an appropriate resolutions/ authority, as applicable.

A person can act as proxy on behalf of Members not exceeding fifty (50) and holding in the aggregate not more than 10% of the total share capital of the Company. In case a proxy is proposed to be appointed by a Member holding more than 10% of the total share capital of the Company carrying voting rights, then such proxy shall not act as a proxy for any other person or Member.

- 3. The Securities and Exchange Board of India (SEBI) has mandated the submission of Permanent Account Number (PAN) by every participant in securities market. Members holding shares in electronic form are, therefore, requested to submit the PAN to their Depository Participants with whom they are maintaining their demat accounts. Members holding shares in physical form can submit their PAN details to the Company.
- 4. SEBI has also mandated that for registration of transfer of securities, the transferee(s) as well as transferor(s) shall furnish a copy of their PAN card to the Company for registration of transfer of securities. Details as required in sub-regulation (3) of Regulation 36 of the SEBI (Listing Obligations and Disclosure Requirements) Regulations, 2015 ("Listing Regulations") and Secretarial Standard on General Meeting (SS-2) of ICSI in respect of the Directors seeking appointment/re-appointment at the AGM, forms integral part of the Notice of the AGM. Requisite declarations have been received from the Directors for seeking appointment/ re-appointment.
- 5. Electronic copy of the Annual Report for 2022 is being sent to all the members whose email addresses are registered with the Company/ Depository Participant(s) for communication purposes unless any member has requested for a hard copy of the same. For members who have not registered their email address, physical copies of the Annual Report for 2022 are being sent in the permitted mode. Electronic copy of the Notice of the  $35<sup>th</sup>$  AGM of the Company, inter alia, along with Attendance Slip, Proxy Form and Route Map is being sent to all the members whose email

addresses are registered with the Company/Depository Participants(s) for communication purposes unless any member has requested for a hard copy of the same.

For members who have not registered their email address, physical copies of the Notice of the 35<sup>th</sup> AGM of the Company, inter alia, along with Attendance Slip, Proxy Form and Route Map is being sent in the permitted mode.

(CIN: L 70109DL1986PLC025841)

Registered Office: 37, Ring Road, Lajpat Nagar-IV, New Delhi-110024 Phone: 011-26432601/02/03, website: www.morganventures.in

- 6. Members may also note that the Notice of the  $35<sup>th</sup>$  AGM, Attendance Slip, Proxy Form, Route Map, Ballot Paper and the Annual Report for 2022 will also be available on the Company's website www.morganventures.in for their download.
- 7. No gift/ coupon will be distributed at Annual General Meeting.
- 8. Pursuant to the provisions of Section 108 of the Companies Act, 2013 read with Rule 20 of the Companies (Management and Administration) Rules, 2014 (as amended) and Regulation 44 of SEBI (Listing Obligations & Disclosure Requirements) Regulations 2015 (as amended), and the Circulars issued by the Ministry of Corporate Affairs dated April 08, 2020, April 13, 2020 and May 05, 2020 the Company is providing facility of remote e-Voting to its Members in respect of the business to be transacted at the AGM. For this purpose, the Company has entered into an agreement with National Securities Depository Limited (NSDL) for facilitating voting through electronic means, as the authorized agency. The facility of casting votes by a member using remote e-Voting system as well as venue voting on the date of the AGM will be provided by NSDL.
- 9. In line with the Ministry of Corporate Affairs (MCA) Circular No. 17/2020 dated April13, 2020, the Notice calling the AGM has been uploaded on the website of the Company at www.morganventures.in. The Notice can also be accessed from the websites of the Stock Exchanges i.e. SSE Limited atwww.bseindia.com and the AGM Notice is also available on the website of NSDL (agency for providing the Remote e-Voting facility) i.e.www.evoting.nsdl.com.

### THE INSTRUCTIONS FOR MEMBERS FOR REMOTE E-VOTING ARE AS UNDER:-

The remote e-voting period begins on  $14<sup>th</sup>$  July, 2022 at 09:00 A.M. and ends on  $17<sup>th</sup>$  July, 2022 at 05:00 P.M. The remote e-voting module shall be disabled by NSDL for voting thereafter. The Members, whose names appear in the Register of Members I Beneficial Owners as on the record date (cut-off date) i.e. Tuesday  $12<sup>th</sup>$  July, 2022, may cast their vote electronically. The voting right of shareholders shall be in proportion to their share in the paid-up equity share capital of the Company as on the cut-off date, being Tuesday  $12<sup>th</sup>$  July, 2022.

#### How do I vote electronically using NSDL e-Voting system?

The way to vote electronically on NSDL e-Voting system consists of "Two Steps" which are mentioned below:

#### Step 1: Access to NSDL e-Voting system

A) Login method for e-Voting and joining virtual meeting for Individual shareholders holding securities in demat mode

In terms of SEBI circular dated December 9, 2020 on e-Voting facility provided by Listed Companies, Individual shareholders holding securities in demat mode are allowed to vote through their demat account maintained with Depositories and Depository Participants. Shareholders are advised to update their mobile number and email ld in their demat accounts in order to access e-Voting facility.

(CIN: L 70109DL1986PLC025841)

Registered Office: 37, Ring Road, Lajpat Nagar-IV, New Delhi-110024 Phone: 011-26432601/02/03, website: www.morganventures.in

Login method for Individual shareholders holding securities in demat mode is given below:

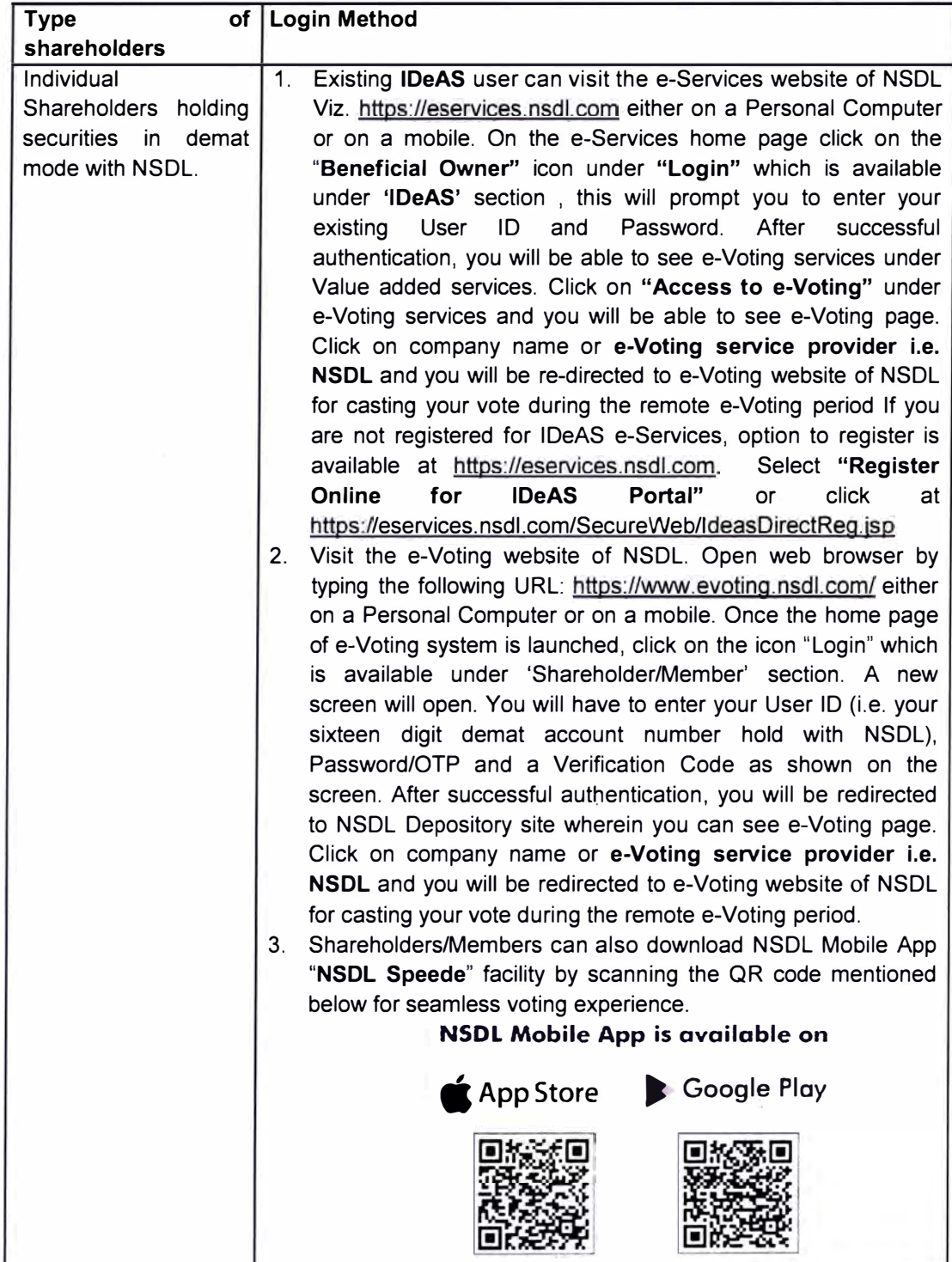

(CIN: L 70109DL1986PLC025841)

Registered Office: 37, Ring Road, Lajpat Nagar-IV, New Delhi-110024 Phone: 011-26432601/02/03, website: www.morganventures.in

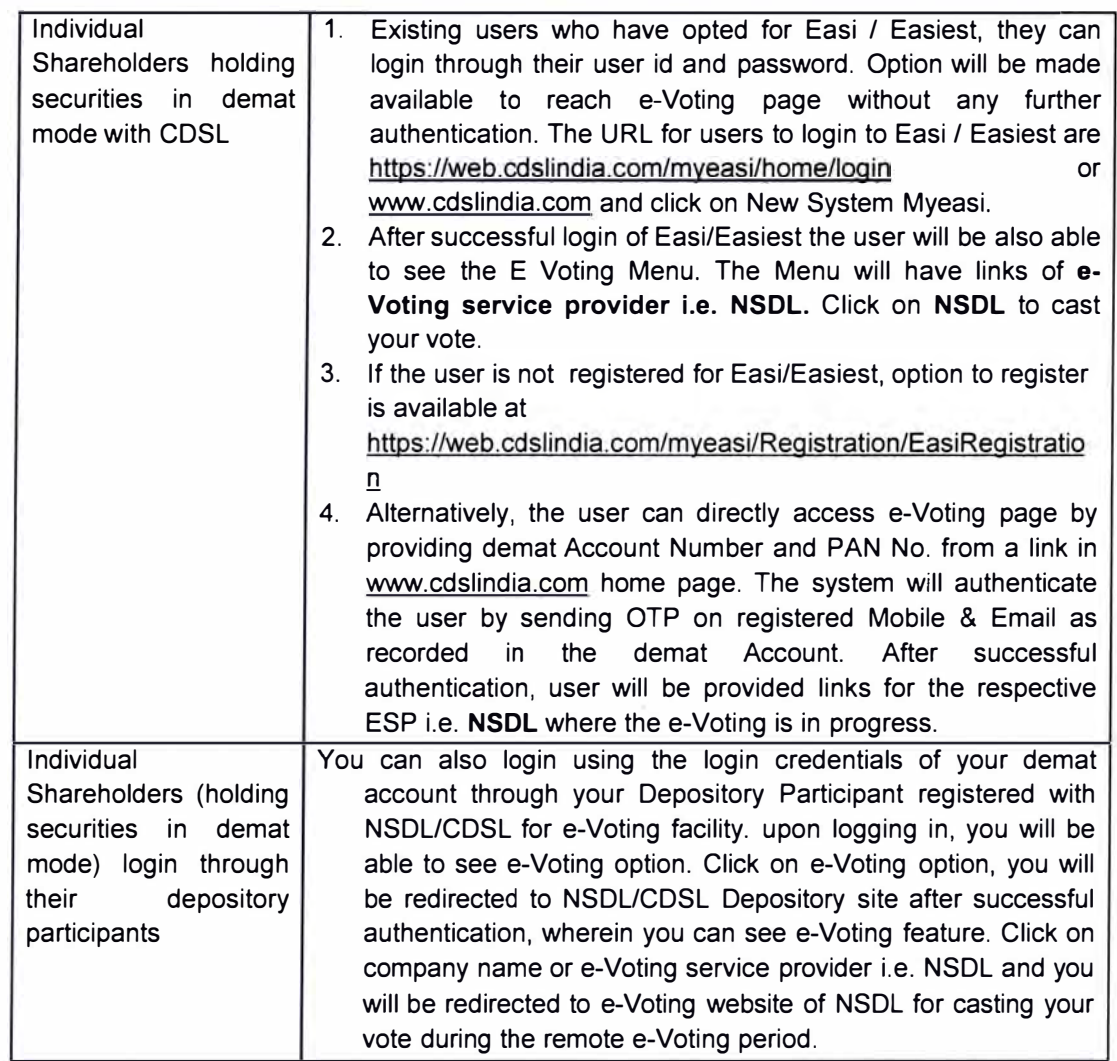

Important note: Members who are unable to retrieve User ID/ Password are advised to use Forget User ID and Forget Password option available at abovementioned website.

Helpdesk for Individual Shareholders holding securities in demat mode for any technical issues related to login through Depository i.e. NSDL and CDSL.

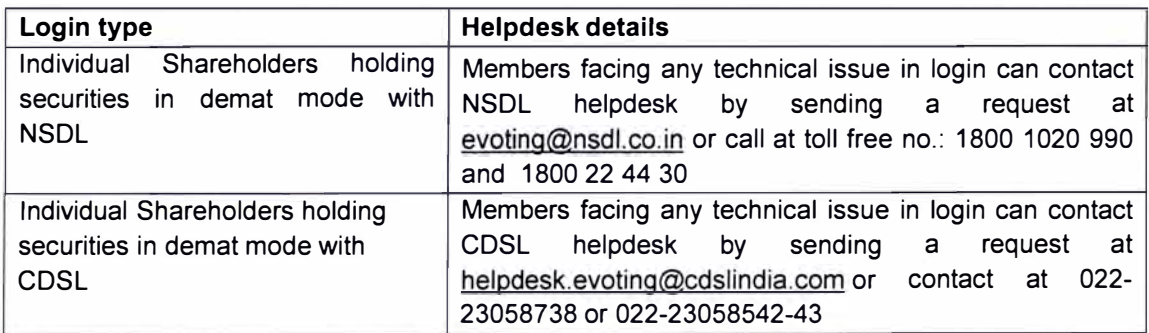

(CIN: L 70109DL1986PLC025841)

Registered Office: 37, Ring Road, Lajpat Nagar-IV, New Delhi-110024 Phone: 011-26432601/02/03, website: www.morganventures.in

### B) Login Method for e-Voting for shareholders other than Individual shareholders holding securities in demat mode and shareholders holding securities in physical mode.

### How to Log-in to NSDL e-Voting website?

- I. Visit the e-Voting website of NSDL. Open web browser by typing the following URL: https://www.evoting.nsdl.com/ either on a Personal Computer or on a mobile.
- 2. Once the home page of e-Voting system is launched, click on the icon "Login" which is available under 'Shareholder/Member' section.
- 3. A new screen will open. You will have to enter your User ID, your Password/OTP and a Verification Code as shown on the screen.

Alternatively, if you are registered for NSDL eservices i.e. IDEAS, you can log-in at https://eservices.nsdl.com/ with your existing IDEAS login. Once you log-in to NSDL eservices after using your log-in credentials, click on e-Voting and you can proceed to Step 2 i.e. Cast your vote electronically.

4. Your User ID details are given below:

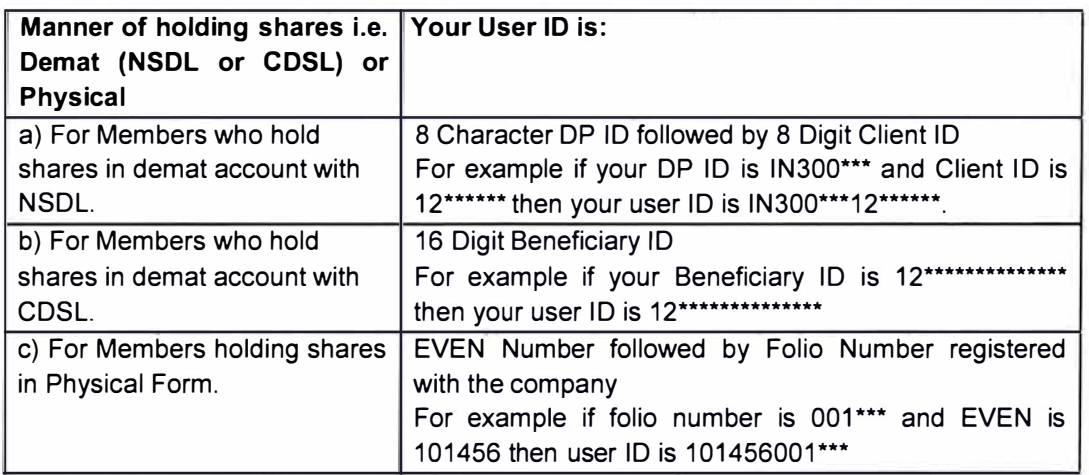

- 5. Password details for shareholders other than Individual shareholders are given below:
	- a) If you are already registered for e-Voting, then you can user your existing password to login and cast your vote.
	- b) If you are using NSDL e-Voting system for the first time, you will need to retrieve the 'initial password' which was communicated to you. Once you retrieve your 'initial password', you need to enter the 'initial password' and the system will force you to change your password.
	- c) How to retrieve your 'initial password'?
	- (i) If your email ID is registered in your demat account or with the company, your 'initial password' is communicated to you on your email ID. Trace the email sent to you from NSDL from your mailbox. Open the email and open the attachment i.e. a .pdf file. Open the .pdf file. The password to open the .pdf file is your 8 digit client ID for NSDL

### (CIN: L 70109DL1986PLC025841)

Registered Office: 37, Ring Road, Lajpat Nagar-IV, New Delhi-110024 Phone: 011-26432601/02/03, website: www.morganventures.in

account, last 8 digits of client ID for CDSL account or folio number for shares held in physical form. The .pdf file contains your 'User ID' and your 'initial password'.

- (ii) If your email ID is not registered, please follow steps mentioned below in process for those shareholders whose email ids are not registered.
- 6. If you are unable to retrieve or have not received the " Initial password" or have forgotten your password:
	- a) Click on "**Forgot User Details/Password**?"(If you are holding shares in your demat account with NSDL or CDSL) option available on www.evoting.nsdl.com.
	- b) Physical User Reset Password?" (If you are holding shares in physical mode) option available on www.evoting.nsdl.com.
	- c) If you are still unable to get the password by aforesaid two options, you can send a request at evoting@nsdl.co.in mentioning your demat account number/folio number, your PAN, your name and your registered address etc.
	- d) Members can also use the OTP (One Time Password) based login for casting the votes on the e-Voting system of NSDL.
- 7. After entering your password, tick on Agree to "Terms and Conditions" by selecting on the check box.
- 8. Now, you will have to click on "Login" button.
- 9. After you click on the "Login" button, Home page of e-Voting will open.

### Step 2: Cast your vote electronically and join General Meeting on NSDL e-Voting system.

### How to cast your vote electronically and join General Meeting on NSDL e-Voting system?

- I. After successful login at Step 1, you will be able to see all the companies "EVEN" in which you are holding shares and whose voting cycle and General Meeting is in active status.
- 2. Select "EVEN" of company for which you wish to cast your vote during the remote e-Voting period and casting your vote during the General Meeting. For joining virtual meeting, you need to click on "VC/OAVM" link placed under "Join General Meeting".
- 3. Now you are ready for e-Voting as the Voting page opens.
- 4. Cast your vote by selecting appropriate options i.e. assent or dissent, verify/modify the number of shares for which you wish to cast your vote and click on "Submit" and also "Confirm" when prompted.
- 5. Upon confirmation, the message "Vote cast successfully" will be displayed.
- 6. You can also take the printout of the votes cast by you by clicking on the print option on the confirmation page.
- 7. Once you confirm your vote on the resolution, you will not be allowed to modify your vote.

### General Guidelines for shareholders

1. Institutional shareholders (i.e. other than individuals, HUF, NRI etc.) are required to send scanned copy (PDF/JPG Format) of the relevant Board Resolution/ Authority letter etc. with attested specimen signature of the duly authorized signatory(ies) who are authorized to vote, to the Scrutinizer by e-mail to Pradeep may1988@yahoo.co.in with a copy marked to evoting@nsdl.co.in. Institutional shareholders (i.e. other than individuals, HUF, NRI etc.) can also upload their Board Resolution / Power of Attorney / Authority Letter

(CIN: L70109DL1986PLC025841)

Registered Office: 37, Ring Road, Lajpat Nagar-IV, New Delhi-110024 Phone: 011-26432601/02/03, website: www.morganventures.in

etc. by clicking on "Upload Board Resolution / Authority Letter" displayed under "e-Voting" tab in their login.

- 2.
- 3. It is strongly recommended not to share your password with any other person and take utmost care to keep your password confidential. Login to the e-voting website will be disabled upon five unsuccessful attempts to key in the correct password. In such an event, you will need to go through the "Forgot User Details/Password?" or "Physical User Reset Password?" option available on www.evoting.nsdl.com to reset the password.
- 4. In case of any queries, you may refer the Frequently Asked Questions (FAQs) for Shareholders and e-voting user manual for Shareholders available at the download section of www.evoting.nsdl.com or call on toll free no.: 1800 1020 990 and 1800 22 44 30 or send a request Ms. Pallavi Mhate , Manager at evoting@nsdl.co.in

### Process for those shareholders whose email ids are not registered with the depositories for procuring user id and password and registration of e mail ids for e-voting for the resolutions set out in this notice:

- 1. In case shares are held in physical mode please provide Folio No., Name of shareholder, scanned copy of the share certificate (front and back), PAN (self attested scanned copy of PAN card}, AADHAR (self attested scanned copy of Aadhar Card) by email to secretarial@goyalgroup.com
- 2. In case shares are held in demat mode, please provide DPID-CLID (16 digit DPID +CLIO or 16 digit beneficiary ID}, Name, client master or copy of Consolidated Account statement, PAN (self attested scanned copy of PAN card}, AADHAR (self attested scanned copy of Aadhar Card) to secretarial@goyalgroup.com
- 3. If you are an Individual shareholders holding securities in demat mode, you are requested to refer to the login method explained at step 1 (A) i.e. Login method for e-Voting and joining virtual meeting for Individual shareholders holding securities in demat mode.
- 4. Alternatively shareholder/members may send a request to evoting@nsdl.co.in for procuring user id and password for e-voting by providing above mentioned documents.
- 5. In terms of SEBI circular dated December 9. 2020 on e-Voting facility provided by Listed Companies. Individual shareholders holding securities in demat mode are allowed to vote through their demat account maintained with Depositories and Depository Participants. Shareholders are required to update their mobile number and email ID correctly in their demat account in order to access e-Voting facility.